## **Configuring Support Departments**

WHMCS includes a fully-featured support system. To use this system, you will need to create support departments. You can control which staff members can access each department, allowing the system to route requests from customers to the appropriate teams.

For more information about the support system in WHMCS, see [Support Center](https://docs.whmcs.com/Support_Center).

## **Create a Support Department**

To create a support department:

- 1. Go to **Configuration > System Settings > Support Departments**.
- 2. Click **Add New Department.**

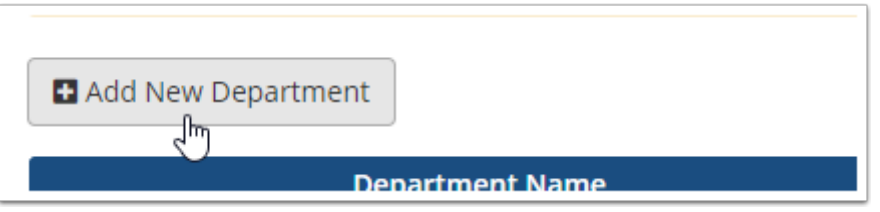

3. Enter the desired **Department Name** and **Description** settings. If you have multiple support departments, your customers will see these when they submit a support ticket in the Client Area.

4. Enter an email address for the department in **Email Address**. The system uses this address as the sender for notifications to admins and customers about the department's tickets.

5. For **Assigned Admin Users**, select the admins who will have access to the department.

To allow an admin to view and respond to tickets for this support department, you **must** select them here.

6. Configure any of the optional settings.

 For information about the optional department settings on this page, see [Support](https://docs.whmcs.com/Support_Tickets#Departments)  [Departments](https://docs.whmcs.com/Support_Tickets#Departments).

## 7. Click **Add New Department**.

Repeat this process for each department that you require.